## **Search for Users**

[Home >](https://confluence.juvare.com/display/PKC/User+Guides) [EMResource >](https://confluence.juvare.com/display/PKC/EMResource) [Guide - EMResource Users](https://confluence.juvare.com/display/PKC/EMResource+Users) > Search for Users

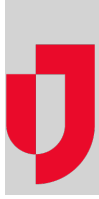

If you are authorized to do so, you can search for users in your region on the Users List.

Accessed through the main menu by clicking **Setup and, in the list, Users, the** Users List page allows you to search by name. Alternatively, you can filter people on the list by selecting whether they are active or inactive, or belong to a **Resource Group**, **Notification Status, Role**, or **Resource Type** . You can also reorder users in the list by clicking any column header.